# **THE KLAY-INSTRUMENTS**

# **HANDLEIDING INDICATOR SERIE 8000 EN TEMPERATUUR TRANSMITTER**

**Voor standaard transmitters (geen Ex)**

# **1. Introductie**

De intelligente 2-draads digitale LCD display voor de serie 8000 druk- en niveautransmitters en temperatuur transmitter heeft een 16 Bit ADC MCU. In plaats van het gebruik van potentiometers kan men eenvoudig d.m.v. drie druktoetsen het nulpunt, bereik, eenheid, decimaal punt en demping instellen. De indicator kan niet worden gebruikt op Ex-transmitters.

# **2. Eigenschappen**

- 1) Hoge nauwkeurigheid en stabiliteit.
- 2) 16 Bit ADC MCU
- 3) Het bereik van het LCD display is 1.9.9.9.9.~ 9.9.9.9.9.
- 4) LCD functioneert nog op 3mA. Uitval bij 3,1V
- 5) Keuze uit 34 verschillende eenheden voor bijvoorbeeld druk, temperatuur etc.
- 6) Gebruiksvriendelijke soft interface.

# **3. Toegang tot het display**

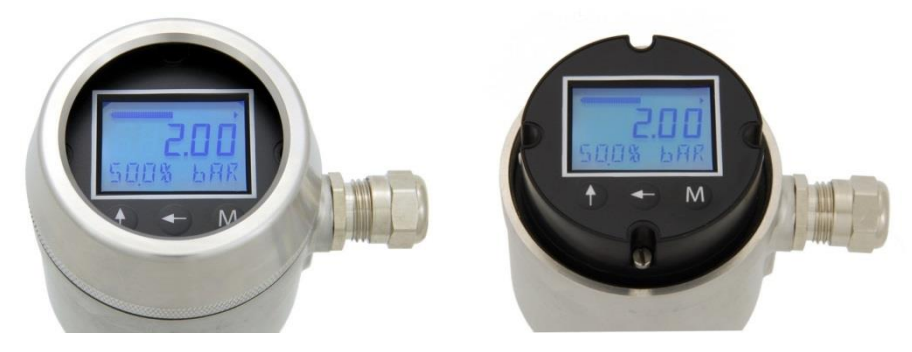

Schroef het deksel van de behuizing om toegang te krijgen tot de druktoetsen van het display. De indicator kan maximaal 180° worden gedraaid om het te positioneren. De complete indicator unit kan uit de behuizing worden genomen om de transmitter te kunnen afstellen. Let wel op de beperkte lengte van de bedrading bij het uitnemen van de unit. Zorg ervoor dat na het instellen van het display het deksel goed wordt vastgedraaid om de afdichting van de behuizing te waarborgen.

# **3.1 Instelling**

- "**M**" menu knop voor instelling.
- $\leftrightarrow$  knop voor het verplaatsen van de cursor.
- "<sup>+</sup>" knop voor het veranderen van de waarde aangegeven door de cursor en het veranderen van het decimaal punt.

# **3.2 Inschakelen**

Als het digitale LCD display wordt aangesloten op de stroomkring van 4~20mA zal het display oplichten. Het beginscherm toont de standaard instellingen:

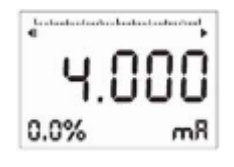

# **3.3 Nulpunt (display waarde bij 4mA)**

Druk op knop "**M**" om in de nulpunt instelling modus te komen: (fabrieksinstelling is 4.0000mA)

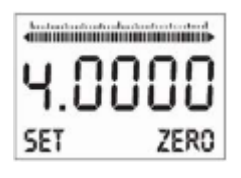

- Druk op " $\leftarrow$ " om de cursor te verplaatsen.

- Druk op " $\uparrow$ " om de door de cursor aangegeven waarde te veranderen.
- Als de cursor helemaal links staat, druk dan weer op "+", het decimaal punt knippert, druk vervolgens op "<sup>+</sup>" om het decimaal punt te verplaatsen.
- Druk op "**M**" om de instellingen te bevestigen en terug te keren naar het menu.

#### **3.4 Bereik (display waarde bij 20mA)**

Druk op "**M**" om door te gaan naar de bereik instelling modus: (fabrieksinstelling 20.000mA)

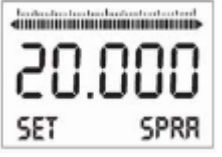

- Druk op " $\leftarrow$ " om de cursor te verplaatsen.
- Druk op " $\uparrow$ " om de door de cursor aangegeven waarde te veranderen.
- Als de cursor helemaal links staat, druk dan weer op " $\leftarrow$ ", het decimaal punt knippert, druk vervolgens op "<sup>+</sup>" om het decimaal punt te verplaatsen.
- Druk op "**M**" om de instellingen te bevestigen en terug te keren naar het menu.

#### **3.5 Instellen van de eenheid**

Druk op "**M**" om door te gaan naar de instelling van de eenheid:

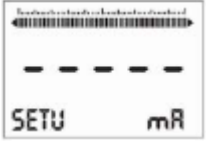

- Druk op "<sup>+</sup>" of "<sup>+</sup>" om de gewenste eenheid te selecteren, bijvoorbeeld "°C",

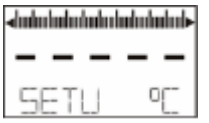

Geselecteerde eenheid is zichtbaar op display.

#### Instelbare eenheden zijn:

mA, V, mV, bar, mbar, Pa, kPa, MPa, mH2O (mwk), mmH2O (mmwk), cmH2O, mmHg, psi, Tor, kg, g, N, kN, °C, °F, °K, RH, VOL, ppm, LEL, pH, m, cm, mm, Inch, m/s, Ohm, Kohm, %.

# **3.6 Aantal digits**

Druk op "**M**" om door te gaan naar de instelling van het aantal digits:

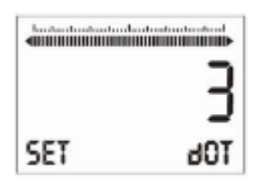

- Druk op "+" of "<sup>+</sup>" om het aantal digits te selecteren, (geldige aantallen zijn: 0,1,2,3)

#### **3.7 Demping**

Druk op knop "**M**" om naar het instellen van de demping te gaan:

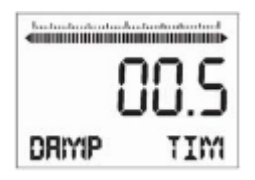

- Druk op "+" om de cursor te verplaatsen.

- Druk op "<sup>+</sup>" om de door de cursor aangegeven waarde te veranderen. De waarde kan met
- stappen van 0.1s worden ingesteld (Min=0s, Max=99.9s, stap 0.1s)
- Druk op "**M**" om de instellingen te bevestigen en terug te keren naar het menu.

## **3.8 Display Modus**

Druk op "**M**" om door te gaan naar de instelling van de display modus:

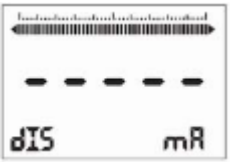

Er kunnen drie display modi worden geselecteerd: Pressure (druk), Current (stroom) of Percentage

# **3.9 Error codes**

- Err 2 Stroom minder dan 3.6 mA Err 3 - Stroom meer dan 22.8 mA
- Err 4 AD laag
- Err 5 AD hoog